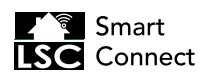

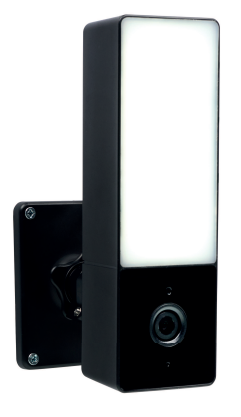

## CIP-39900AT | **Outdoor Light with Camera**

EN | Instruction manual NL | Gebruiksaanwijzing FR | Mode d'emploi DE | Bedienungsanleitung PL | Instrukcja obsługi CS | Návod na použití SK | Návod na použitie ES | Manual de usuario IT | Manuele utente DK | Brugerveiledning

(EN) NON-REPLACEABLE LIGHT SOURCE (NL) NIET-VERVANGBARE LICHTBRON<br>(FR) SOURCE LUMINEUSE NON REMPLAÇABLE (DE) NICHT AUSWECHSELBARES<br>LEUCHTMITTEL (PL) NIEWYMIENNE ŹRÓDŁO ŚWIATŁA (CS) NEVYMÉNITELNÝ SVĚTELNÝ<br>ZDROJ (SK) NEVYMEN **(IT)** SORGENTE LUMINOSA NON SOSTITUIBILE (**DK)** IKKE-UDSKIFTELIG LYSKILDE

**PARTS DESCRIPTION / ONDERDELENBESCHRIJVING / DESCRIPTION DES PIÈCES / TEILEBESCHREIBUNG / OPIS CZĘŚCI / POPIS SOUČÁSTÍ / POPIS SÚČASTÍ / DESCRIPCIÓN DE LAS PIEZAS / DESCRIZIONE DELLE PARTI / BESKRIVELSE AF DELE**

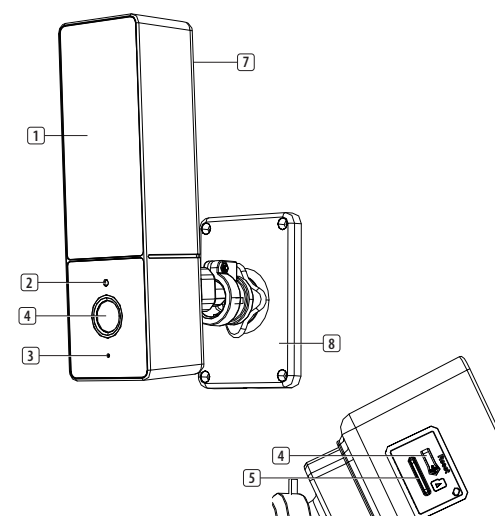

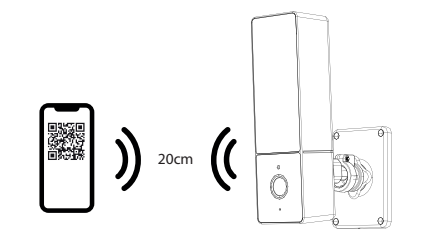

**Technical data:** Wireless technology: Wi-Fi Frequency: 2.4 GHz Max. Radio Transmission Power: 15,59dBm Antenna gain: 3dB

**Information for power adapter:<br>Input: 100-240V 50/60Hz<br>Output: DC 5.0V 2.5A** - 900 Lumen - 7000 Kelvin - IP65

**Only use supplied power add** 

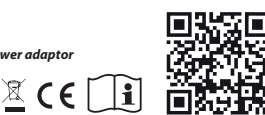

## **EN Instruction manual**

#### **BOX CONTENT**

- Camera
- USB power adapter and cable (use only the adaptor provided)
- Screw pack
- Instruction manual

#### **PARTS DESCRIPTION**

- 1. LED light
- 2. Day/Night sensor
- 3. Microphone
- 4. Camera lens
- 5. SD card slot
- 6. Reset button
- 7. Speaker
- 8. Back plate

## **INSTALLATION**

**Optional:** Insert a MicroSD card (not included)

- First make sure your camera is not powered. Insert your Micro-SD card in the MicroSD card slot on the camera. Only use a Class 10 MicroSD card (max 128GB).
- Choose a location to place your camera and check if there is a strong Wi-fi signal.
- **Tip:** Complete set up on the LSC Smart Connect app first before mounting the camera to the wall. See the section "Download the LSC Smart Connect app" in this manual.
- Mark the drill holes using the backplate. Also, mark a drill hole of at least 15mm (in diameter) to lead the camera cable inside.
- **Note:** Before drilling, make sure that there are no wires or pipes located in the wall to prevent damage.
- Drill the holes and mount the backplate to the wall using the screws and plugs supplied.
- Connect the USB cable the camera and the
- other side to the power adapter. • Place the power adapter in a wall socket.
- **Note:** Use only the power adaptor provided.

## **GETTING STARTED**

#### **Preparation**

- Note: This item only works on a 2.4GHz Wi-Fi network, not on a 5GHz Wi-Fi network.
- One device can only be paired with one App account at a time, if the device has already been paired with another account, then it can't be paired to a new account.
- The device can be removed from the app account by deleting it from the app.

#### **Download the LSC Smart Connect App**

- Download the LSC Smart Connect App from the Appstore or Google Playstore or scan the QR code.
- Open the LSC Smart Connect App, click "+" or "Add Device". Then select "Security" on the "Select Device Type" page.
- Select "Smart Lighting Camera". Power the device on and make sure the a prompt tone is heard.
- Input the Wi-Fi password and click on "Confirm". Hold the device about 20 cm from the camera lens and scan the QR Code with the device.
- When the device sounds "dong dong dong", click on "I heard the beep" in the app. You can then complete the set-up. (About +/- 30 s.)

#### **Light mode:**

• You can turn the light on and off manually via the app.

### **Night Modes:**

- **Smart mode:** If you want the light to go on automatically when motion is detected, select: "Smart mode". The light will go off 1 minute after motion is detected. The Smart mode will only work when it is dark and when the feature 'Motion detection' is activated.
- **Infrared mode**: With this mode you can see the camera images at night, without the white light.
- **Color light mode:** The light will constantly be on when it is dark.

## **Resetting**

- Press and hold the reset button for 5 seconds to reset the camera. (If you have modified the settings, they will return to factory defaults)
- One device can only be paired with one App account at a time, if the device has already been paired with another account, then it can't be paired to a new account.
- The device can be removed from the app account by deleting it from the app.

## **NL Gebruiksaanwijzing**

### **INHOUD VAN DE DOOS**

- Camera
- USB-stroomadapter en -kabel (gebruik alleen de meegeleverde adapter)
- **Schroefset**
- **Handleiding**

### **BESCHRIJVING VAN DE ONDERDELEN**

- 1. Ledlamp
- 2. Dag/nacht-sensor
- 3. Microfoon
- 4. Cameralens
- 5. SD-kaartsleuf
- 6. Resetknop
- 7. Speaker
- 8. Achterplaat

#### **INSTALLATIE**

**Optioneel:** Een MicroSD-kaart plaatsen (niet meegeleverd)

- Zorg er eerst voor dat de camera niet is ingeschakeld. Plaats de MicroSD-kaart in de sleuf voor MicroSD-kaarten van de camera. Gebruik alleen Class 10 MicroSD-kaarten (maximaal 128 GB).
- Kies een locatie om uw camera te plaatsen en controleer of er een sterk wifi-signaal is.
- **Tip:** Rond eerst de installatie af op de LSC Smart Connect-app voordat u uw camera monteert aan de muur. Zie het gedeelte 'Download de LSC Smart Connect-app' in deze handleiding.
- Markeer de boorgaten met behulp van de achterplaat. Markeer ook een boorgat van minstens 15 mm (in diameter) om de camerakabel doorheen te leiden.
- **Let op:** Controleer om schade te voorkomen voordat u gaat boren of geen draden of leidingen in de wand aanwezig zijn.
- Boor de gaten en monteer de achterplaat op de muur met de meegeleverde schroeven en pluggen.
- Sluit de USB-kabel aan op de camera en het andere uiteinde op de stroomadapter.
- Steek de stekker van de stroomadapter in een stopcontact.
- Let op: Gebruik alleen de meegeleverde stroomadapter.

## **VAN START GAAN**

#### **Voorbereiding**

- Opmerking: Dit apparaat werkt alleen op 2,4 GHznetwerken, niet op 5 GHz-wifinetwerken.
- Een apparaat kan alleen worden gekoppeld aan een App-account tegelijk. Als een apparaat al is gekoppeld aan een ander account, dan kan het niet worden gekoppeld aan een nieuw account.
- U kunt het apparaat uit het app-account verwijderen door het in de app te verwijderen.

#### **Download de LSC Smart Connect-app**

- Download de LSC Smart Connect-app in de App Store of de Google Play Store, of scan de QR-code.
- Open de LSC Smart Connect-app, klik '+' of 'Apparaat toevoegen'. Selecteer dan 'Beveiliging' op de pagina 'Selecteer type apparaat'.
- Selecteer 'Smart Lighting Camera'. Schakel het apparaat in en let op of u direct een toon hoort.
- Vul het wifi-wachtwoord in en klik op 'Bevestigen'. Houd het apparaat zo'n 20 cm verwijderd van de cameralens en scan de QR-code met het apparaat.
- Als u het geluid 'dong dong dong' uit het apparaat hoort, klik dan op 'Ik heb het geluid gehoord' in de app. U kunt de installatie nu afronden. (Ongeveer +/- 30 s.)

#### **Verlichtingsmodus:**

- U kunt de verlichting handmatig in- en uitschakelen via de app. **Nachtmodi:**
- **Slimme modus:** Als u de verlichting automatisch wilt inschakelen als er beweging wordt gedetecteerd, selecteert u Slimme modus. 1 minuut nadat de beweging is gedetecteerd, wordt de verlichting uitgeschakeld. De slimme modus werkt alleen als het donker is en wanneer de functie Bewegingsdetectie is geactiveerd.
- **Infraroodmodus**: Met deze modus kunt u 's nacht camerabeelden bekijken, zonder de normale verlichting in te schakelen.
- **Kleurlichtmodus:**

De verlichting is constant ingeschakeld wanneer het donker is.

#### **Opnieuw instellen**

- Druk op de resetknop en houd deze 5 seconden ingedrukt om de camera te resetten. (Als u de instellingen heeft gewijzigd, zullen deze naar de fabrieksinstellingen worden teruggezet)
- Er kan één apparaat tegelijk worden gekoppeld met één app-account. Als het apparaat al is gekoppeld aan een ander account, kan het niet worden gekoppeld aan een nieuw account.
- U kunt het apparaat uit het app-account verwijderen door het in de app te verwijderen.

## **FR Manuel d'instructions**

## **CONTENU DE LA BOÎTE**

- Caméra
- Adaptateur secteur et câble d'alimentation USB (utilisez uniquement l'adaptateur fourni)
- Jeu de vis • Guide d'utilisation
- 

#### **DESCRIPTION DES PIÈCES**

- 1. Lumière LED
- 2. Capteur jour/nuit
- 3. Microphone
- 4. Objectif de la caméra
- 5. Emplacement carte SD
- 6. Bouton de réinitialisation
- 7. Haut-parleur
- 8. Panneau arrière

## **INSTALLATION**

**En option :** Insérez une carte MicroSD (non incluse)

- Assurez-vous d'abord que votre caméra n'est pas allumée. Insérez la carte MicroSD dans le logement prévu à cet effet sur la caméra. Utilisez uniquement une carte MicroSD de classe 10 (128 Go max).
- Choisissez un endroit où placer votre caméra et vérifiez la puissance du signal Wi-fi.
- **Conseil :** Effectuez d'abord la configuration sur l'application LSC Smart Connect avant de fixer la caméra au mur. Consultez la section " Télécharger l'application LSC Smart Connect " de ce manuel.
- Marquez les trous de perçage à l'aide du panneau arrière. Marquez également un trou de perçage d'au moins 15 mm (de diamètre) pour passer le câble de la caméra à l'intérieur.
- **Remarque :** Avant de percer, assurez-vous de l'absence de fils et tuyaux dans le mur afin d'éviter tout dégât.
- Percez les trous et montez la plaque arrière sur le mur à l'aide des vis et des chevilles fournies.
- Connectez une extrémité du câble USB à la caméra et l'autre à l'adaptateur secteur.
- Branchez l'adaptateur secteur sur une prise murale.
- **Note :** Utilisez uniquement l'adaptateur secteur fourni.

## **DÉMARRAGE**

#### **Préparation**

- Remarque : Cet appareil fonctionne uniquement sur un réseau Wi-Fi 2,4 GHz, pas sur un réseau Wi-Fi 5 GHz.
- Un appareil ne peut être jumelé qu'avec un seul compte de l'application à la fois. Si l'appareil a déjà été jumelé avec un autre compte, il ne peut pas être jumelé avec un nouveau compte.
- L'appareil peut être supprimé du compte d'application en le supprimant de l'application.

### **Téléchargez l'application LSC Smart Connect**

- Téléchargez l'application LSC Smart Connect depuis l'App Store ou Google Play, ou scannez le code QR.
- Ouvrez l'application LSC Smart Connect, cliquez sur " + " ou " Ajouter un appareil ". Sélectionnez ensuite " Sécurité " sur la page " Sélectionner le type d'appareil ".
- Sélectionnez "Smart Lighting Camera". Mettez l'appareil sous tension et assurez-vous que vous entendez une tonalité d'invite.
- Saisissez le mot de passe du réseau Wi-Fi et cliquez sur "Confirmer". Tenez l'appareil à environ 20 cm de l'objectif de la caméra et scannez le QR Code avec l'appareil.
- Lorsque l'appareil émet un "dong dong dong", cliquez sur "J'ai entendu le bip" sur l'application. Vous pouvez ensuite terminer la configuration. (Environ +/- 30 s.)

#### **Mode Éclairage :**

• Vous pouvez allumer et éteindre la lumière manuellement via l'application.

#### **Modes Nuit :**

- **Mode intelligent** : Si vous souhaitez que la lumière s'allume automatiquement lorsqu'un mouvement est détecté, sélectionnez « Mode intelligent ». La lumière s'éteindra 1 minute après la détection du mouvement. Le Mode intelligent ne fonctionnera que lorsqu'il fait sombre et que la fonction « Détection de mouvement » est activée.
- **Mode infrarouge** : Avec ce mode, vous pouvez voir les images de la caméra la nuit, sans avoir besoin de la lumière blanche.
- **Mode Éclairage couleur :**
- La lumière reste allumée en continu lorsqu'il fait sombre.

#### **Réinitialisation**

- Appuyez et maintenez le bouton de réinitialisation enfoncé pendant 5 secondes pour réinitialiser la caméra. (Si vous avez modifié les paramètres, ils reviendront aux valeurs usine par défaut)
- Un appareil ne peut être associé qu'à un seul compte d'application à la fois. Si l'appareil a déjà été associé à un autre compte, il ne peut pas être associé à un nouveau compte.
- L'appareil peut être supprimé du compte d'application en le supprimant de l'application.

## **DE Bedienungsanleitung**

## **LIEFERUMFANG**

- Kamera
- USB-Netzadapter und Kabel (verwenden Sie nur den mitgelieferten Adapter)
- **Schraubenpaket**
- Bedienungsanleitung

#### **TEILEBESCHREIBUNG**

- 1. LED-Leuchte
- 2. Tag/Nacht-Sensor
- 3. Mikrofon
- 4. Kameraobjektiv
- 5. SD-Kartensteckplatz
- 6. Reset-Taste
- 7. Lautsprecher
- 8. Rückwand

## **AUFSTELLUNG**

**Optional:** Einsetzen einer MicroSD-Karte (nicht im Lieferumfang)

- Achten Sie darauf, dass die Kamera nicht eingeschaltet ist. Setzen Sie die MicroSD-Karte in den MicroSD-Kartensteckplatz der Kamera ein. Verwenden Sie nur eine MicroSD-Karte der Klasse 10 (max. 128 GB).
- Wählen Sie einen Ort, an dem Sie Ihre Kamera aufstellen möchten und prüfen Sie, ob es dort ein starkes Wi-Fi-Signal gibt.
- **Tipp:** Schließen Sie zuerst die Einrichtung in der LSC Smart Connect App ab, bevor Sie die Kamera an der Wand montieren. Siehe den Abschnitt "Die LSC Smart Connect App herunterladen" in dieser Bedienungsanleitung.
- Markieren Sie die Bohrlöcher mit Hilfe der Rückwand. Markieren Sie außerdem ein Bohrloch mit einem Durchmesser von mindestens 15 mm, um das Kamerakabel hindurchzuführen.
- **Hinweis:** Vor dem Bohren stellen Sie sicher, dass sich keine Kabel oder Rohre in der Wand befinden, um Schäden zu vermeiden.
- Bohren Sie die Löcher und bringen Sie die Rückplatte mit den beiliegenden Schrauben und Dübeln an der Wand an.
- Schließen Sie das eine Ende des USB-Kabels an der Kamera und das anderen Ende am Netzteil an.
- Schließen Sie das Netzteil an einer Steckdose an. • **Beachten Sie:** Verwenden Sie nur den
- mitgelieferten Netzadapter.

#### **ERSTE SCHRITTE:**

#### **Vorbereitung**

- Hinweis: Dieses Gerät funktioniert nur in einem 2,4 GHz WiFi-Netzwerk, nicht in einem 5 GHz WiFi-Netzwerk.
- Ein Gerät kann jeweils nur mit einem App-Konto gekoppelt werden. Wenn das Gerät bereits mit einem anderen Konto gekoppelt wurde, ist die Kopplung mit einem neuen Konto nicht möglich.
- Das Gerät kann aus dem App-Account entfernt werden, indem man es daraus löscht.

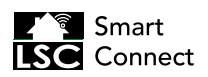

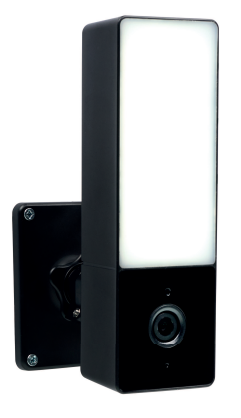

## CIP-39900AT | **Outdoor Light with Camera**

EN | Instruction manual NL | Gebruiksaanwijzing FR | Mode d'emploi DE | Bedienungsanleitung PL | Instrukcja obsługi CS | Návod na použití SK | Návod na použitie ES | Manual de usuario IT | Manuele utente DK | Brugerveiledning

(EN) NON-REPLACEABLE LIGHT SOURCE (NL) NIET-VERVANGBARE LICHTBRON<br>(FR) SOURCE LUMINEUSE NON REMPLAÇABLE (DE) NICHT AUSWECHSELBARES<br>LEUCHTMITTEL (PL) NIEWYMIENNE ŹRÓDŁO ŚWIATŁA (CS) NEVYMÉNITELNÝ SVĚTELNÝ<br>ZDROJ (SK) NEVYMEN **(IT)** SORGENTE LUMINOSA NON SOSTITUIBILE (**DK)** IKKE-UDSKIFTELIG LYSKILDE

**PARTS DESCRIPTION / ONDERDELENBESCHRIJVING / DESCRIPTION DES PIÈCES / TEILEBESCHREIBUNG / OPIS CZĘŚCI / POPIS SOUČÁSTÍ / POPIS SÚČASTÍ / DESCRIPCIÓN DE LAS PIEZAS / DESCRIZIONE DELLE PARTI / BESKRIVELSE AF DELE**

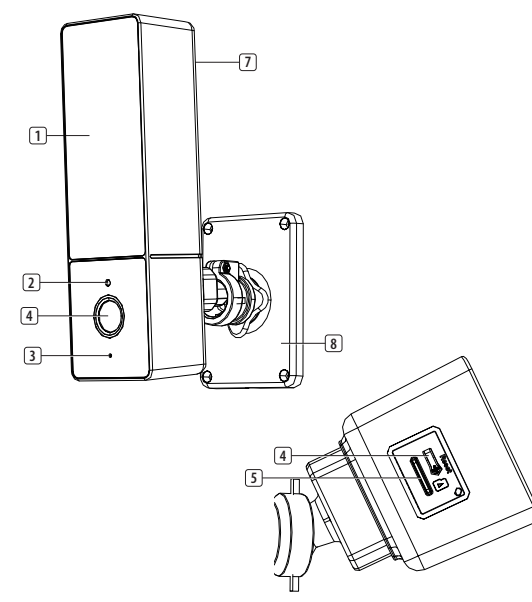

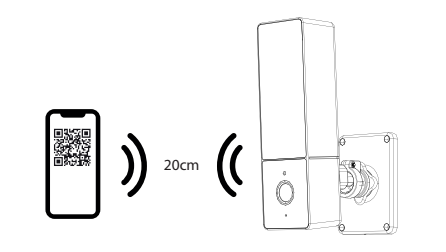

**Technical data:** Wireless technology: Wi-Fi Frequency: 2.4 GHz Max. Radio Transmission Power: 15,59dBm Antenna gain: 3dB

**Information for power adapter:<br>Input: 100-240V 50/60Hz<br>Output: DC 5.0V 2.5A** - 900 Lumen - 7000 Kelvin - IP65

**Only use supplied power adaption** 

 $X$  CE  $\Pi$ 

LSC-App

#### **Download der LSC Smart Connect App**

- Laden Sie sich die LSC Smart Connect-App vom App Store oder Google Play Store herunter.
- Öffnen Sie die LSC Smart Connect App, klicken Sie auf "+" oder "Gerät hinzufügen". Wählen Sie dann "Sicherheit" auf der Seite "Gerätetyp auswählen".
- Wählen Sie "Smarte Beleuchtungskamera". Schalten Sie das Gerät ein und vergewissern Sie sich, dass ein Aufforderungston zu hören ist.
- Geben Sie das Wi-Fi-Passwort ein und klicken Sie auf "Bestätigen". Halten Sie das Gerät etwa 20 cm vom Kameraobjektiv entfernt und scannen Sie den QR-Code mit dem Gerät.
- Wenn das Gerät ein "dong dong dong" von sich gibt, klicken Sie in der App auf "Ich habe den Piepton gehört". Sie können dann die Einrichtung abschließen. (Etwa +/- 30 s.)

#### **Lichtmodus:**

• Sie können das Licht manuell über die App einund ausschalten.

#### **Nachtmodus:**

- **Smart-Modus**Damit das Licht sofort angeht, wenn ein Bewegungsereignis festgestellt wird, wählen Sie. "Smart-Modus". Das Licht erlischt 1 Minute nach der Bewegungserkennung. Der Smart-Modus funktioniert nur, wenn es dunkel ist und die Funktion "Bewegungserkennung" aktiviert ist.
- **Infrarot-Modus**: In diesem Modus kann die Kamera Bilder bei Nacht, ohne weißes Licht erkennen.

#### • **Farblichtmodus:**

Das Licht leuchtet durchgehend, wenn es dunkel wird.

#### **Zurücksetzen**

- Halten Sie die Reset-Taste 5 Sekunden lang gedrückt, um die Kamera zurückzusetzen. (Wenn Sie die Einstellungen geändert haben, werden sie auf die Werkseinstellungen zurückgesetzt)
- Es kann immer nur ein Gerät mit der App gekoppelt sein. Falls das Gerät bereits mit einem anderen Account gekoppelt ist, kann es nicht mit einem neuen Account gekoppelt werden
- Das Gerät kann aus dem App-Account entfernt werden, indem man es daraus löscht.

# **PL Instrukcje użytkowania**

#### **ZAWARTOŚĆ OPAKOWANIA**

- Kamera
- Adapter zasilania USB i kabel (należy używać wyłącznie dostarczonego adaptera)
- Zestaw śrub
- Instrukcja obsługi

## **OPIS CZĘŚCI**

- 1. Dioda LED
- 2. Czujnik dzień/noc
- 3. Mikrofon
- 4. Obiektyw kamery
- 5. Gniazdo karty SD
- 6. Przycisk resetowania
- 7. Głośnik
- 8. Płyta tylna

## **INSTALACJA**

**Opcjonalnie:** Włóż kartę MicroSD (nie jest dołączona do zestawu)

- Najpierw upewnij się, że kamera nie jest podłączona do zasilania. Włóż kartę MicroSD do gniazda MicroSD w kamerze. Używaj wyłącznie kart MicroSD klasy 10 (maks. 128 GB).
- Wybierz miejsce, w którym umieścisz kamerę, i sprawdź, czy dostępny jest silny sygnał sieci Wi-Fi.
- **Wskazówka:** Przed zamontowaniem kamery na ścianie należy najpierw zakończyć konfigurację za pomocą aplikacji LSC Smart Connect. Patrz rozdział "Pobierz aplikację LSC Smart Connect" w niniejszej instrukcji.
- Zaznacz otwory do wywiercenia na płycie tylnej. Należy także zaznaczyć otwór o średnicy co najmniej 15 mm, aby wprowadzić do środka kabel kamery.
- **Uwaga:** Przed wierceniem należy upewnić się, że w ścianie nie ma żadnych przewodów ani rur, aby uniknąć ich uszkodzenia.
- Wywierć otwory i przymocuj tylną płytę do ściany przy użyciu dołączonych kołków i wkrętów.
- Podłącz kabel USB do kamery, a jego drugi koniec do zasilacza.
- Włóż zasilacz sieciowy do gniazdka.
- **Uwaga:** Używaj tylko dostarczonego zasilacza sieciowego.

### **ROZPOCZĘCIE UŻYTKOWANIA**

#### **Przygotowanie**

- Uwaga: To urządzenie działa tylko w sieci Wi-Fi 2,4 GHz. Nie działa w sieci Wi-Fi 5 GHz.
- Jedno urządzenie może być sparowane wyłącznie z jednym kontem aplikacji w tym samym czasie, jeśli urządzenie zostało już sparowane z innym kontem, nie można go sparować z nowym kontem.
- Aby usunąć urządzenie z konta aplikacji, wystarczy je skasować z aplikacji.

#### **Pobierz aplikację LSC Smart Connect**

- Pobierz aplikację LSC Smart Connect ze sklepu Appstore lub Google Play. Możesz też zeskanować kod QR
- Otwórz aplikację LSC Smart Connect App, kliknij "+" lub "Add Device" [Dodaj urządzenie]. Następnie na stronie "Select Device Type" (Wybierz typ urządzenia) wybierz opcję "Security" (Bezpieczeństwo).
- Wybierz "Smart Lighting Camera" [Inteligentna kamera oświetleniowa]. Włącz urządzenie i upewnij się, że słychać sygnał potwierdzenia.
- Wprowadź hasło sieci Wi-Fi i kliknij przycisk "Confirm" [Potwierdź]. Przytrzymaj urządzenie w odległości ok. 20 cm od obiektywu aparatu i zeskanuj kod QR za pomocą urządzenia.
- Gdy urządzenie wyda dźwięk "dong dong dong", kliknij w aplikacji opcję "I heard the beep" [Usłyszałem sygnał dźwiękowy]. Następnie można dokończyć konfigurację. (Około +/- 30 s)

#### **Tryb światła:**

- Światło możesz włączać i wyłączać ręcznie z poziomu aplikacji.
- **Tryby nocne:**
	- **Tryb inteligentny**: Jeśli chcesz, aby światło zapalało się automatycznie po wykryciu ruchu, wybierz: "Tryb inteligentny" Po wykryciu ruchu światło zapali się na 1 minutę, potem zgaśnie. Tryb inteligentny działa tylko, gdy jest ciemno i gdy jest aktywna funkcja "Wykrywanie ruchu".
	- **Tryb podczerwieni**: W tym trybie możliwe jest oglądanie obrazu z kamery w nocy, bez światła białego.
	- **Tryb kolorowego światła:**
	- Gdy jest ciemno, światło będzie zapalone cały czas.

#### **Resetowanie**

- Naciśnij i przytrzymaj przycisk resetowania przez 5 sekund, aby zresetować kamerę. (Jeśli ustawienia zostały zmienione, zostaną przywrócone domyślne ustawienia fabryczne)
- Urządzenie może być sparowane tylko z jednym kontem w aplikacji. Jeśli urządzenie zostało już sparowane z innym kontem, nie można go sparować z nowym kontem.
- Aby usunąć urządzenie z konta aplikacji, wystarczy je skasować z aplikacji.

## **CS Návod k použití**

## **OBSAH BALENÍ**

- Kamera
- Napájecí adaptér USB s kabelem (používejte pouze dodaný adaptér)
- Balíček šroubků
- Návod k obsluze

## **POPIS SOUČÁSTÍ**

- 1. LED kontrolka
- 2. Senzor denního světla
- 3. Mikrofon
- 4. Čočka kamery
- 5. Pozice na kartu SD
- 6. Tlačítko pro reset 7. Reproduktor
- 8. Zadní panel

## **INSTALACE**

**Volitelné:** Vložte kartu MicroSD (není součástí balení)

- Nejprve se ujistěte, že je kamera vypnuta. Vložte kartu MicroSD do slotu pro kartu MicroSD v kameře. Používejte pouze kartu MicroSD třídy 10 (max. 128 GB).
- Vyberte si, kam kameru umístíte, a zkontrolujte, zda je na místě silný signál Wi-Fi.
- **Tip:** Před montáží kamery na stěnu nejprve dokončete nastavení aplikace LSC Smart Connect. Další informace uvádí část "Stažení aplikace LSC Smart Connect" této příručky
- Podle zadního panelu vyznačte místa otvorů k vyvrtání. Vyznačte k vyvrtání také otvor o průměru 15 mm k protažení kabelu od kamery.
- **Poznámka:** Před vrtáním se ujistěte, že ve zdi nevedou žádné dráty ani potrubí, aby nedošlo ke škodě.
- Vyvrtejte otvory a nainstalujte zadní panel na zeď pomocí dodaných šroubů a zátek.
- Pomocí kabelu USB připojte kameru k napájecímu adaptéru.
- Zastrčte napájecí adaptér do zásuvky.
- **Poznámka:** Používejte pouze dodaný napájecí adaptér.

## **ZAČÍNÁME**

#### **Příprava**

- Poznámka: Tato položka funguje pouze v kombinaci s 2,4GHz sítí Wi-Fi, nikoli v kombinaci s 5GHz sítí Wi-Fi.
- S účtem aplikace nelze spárovat více zařízení najednou. Pokud je zařízení spárované s jiným účtem, nelze je spárovat s novým.
- Zařízení lze odebrat z účtu aplikace odstraněním z aplikace.

#### **Stažení aplikace LSC Smart Connect**

• Stáhněte si aplikaci LSC Smart Connect App z obchodu App Store nebo Google Play nebo naskenujte QR kód.

- Otevřete aplikaci LSC Smart Connect a klikněte na možnost "+" nebo "Přidat zařízení". Poté vyberte možnost "Zabezpečení" na stránce "Výběr typu zařízení".
- Vyberte položku "Kamera s chytrým osvětlením". Zapněte zařízení a ujistěte se, že byl slyšet zvukový signál.
- Zadejte heslo Wi-Fi a klikněte na možnost "Potvrdit". Podržte zařízení asi 20 cm od čočky kamery a načtěte zařízením QR kód.
- Až se ozve trojitý zvukový signál, klikněte v aplikaci na možnost "Signál byl slyšeť". Poté můžete nastavení dokončit. (cca 30 s.)

#### **Režim světla:**

• Světlo lze pomocí aplikace ručně rozsvěcovat a zhasínat.

#### **Noční režimy:**

- **Chytrý režim**: Pokud chcete, aby se světlo automaticky rozsvítilo, kdykoli je detekován pohyb, vyberte možnost: "Chytrý režim". Světlo zhasne po uplynutí 1 minuty od detekovaného pohybu. Chytrý režim bude fungovat jen v době, kdy je tma a je aktivována funkce "Detekce pohybu".
- **Infračervený režim**: V tomto režimu můžete vidět obraz z kamery v noci, bez bílého světla.

#### • **Režim barevného světla:**

Světlo bude za tmy neustále svítit.

#### **Resetování**

- Kameru resetujete podržením tlačítka pro úplný reset na 5 sekund. (Pokud jste změnili nastavení, vrátí se do původního továrního)
- Jedno zařízení lze v určitou chvíli spárovat s jedním účtem aplikace. Pokud již bylo zařízení spárováno s jiným účtem, nelze ho spárovat s novým účtem.
- Zařízení lze odebrat z účtu aplikace odstraněním z aplikace.

## **SK Používateľská príručka**

#### **OBSAH KRABICE**

- Fotoaparát
- USB napájací adaptér a kábel (použite len dodaný adaptér)
- Balenie skrutiek
- Návod na použitie

### **POPIS KOMPONENTOV**

- 1. LED osvetlenie
- 2. Senzor deň/noc
- 3. Mikrofón
- 4. Objektív fotoaparátu 5. Slot na SD kartu
- 6. Tlačidlo reštart
- 7. Reproduktor
- 8. Zadná doska

## **INŠTALÁCIA**

**Voliteľné:** Vložte kartu MicroSD (nie je súčasťou balenia)

- Najskôr sa uistite, či kamera nie je napájaná. Vložte kartu MicroSD do slotu pre kartu MicroSD na kamere. Používajte len kartu MicroSD triedy 10 (max. 128 GB).
- Vyberte miesto na umiestnenie kamery a skontrolujte, či je k dispozícii silný signál Wi-Fi.
- **Tip:** Pred pripevnením kamery na stenu dokončite nastavenie v aplikácii LSC Smart Connect. Pozrite si časť "Stiahnutie aplikácie LSC Smart Connect" v tejto príručke.
- Označte vŕtané otvory pomocou zadnej dosky. Vyznačte si tiež vŕtaný otvor aspoň 15 mm (priemer), ktorým bude kábel fotoaparátu vedený dovnútra.
- **Poznámka:** Pred vŕtaním sa uistite, že v stene nie sú žiadne káble alebo rúry, aby nedošlo k poškodeniu.
- Vyvŕtajte otvory a namontujte zadnú dosku na stenu pomocou dodaných skrutiek a hmoždiniek.
- Pripojte kábel USB ku kamere a k napájaciemu adaptéru.
- Zastrčte napájací adaptér do elektrickej zásuvky.
- **Poznámka:** Použite iba dodaný napájací adaptér.

## **ZAČÍNAME**

#### **Príprava**

- Poznámka: Táto položka funguje iba na 2,4 GHz sieti Wi-Fi, nie na 5 GHz sieti Wi-Fi.
- Jedno zariadenie je možné súčasne spárovať iba s jedným účtom aplikácie, ak už bolo zariadenie spárované s iným účtom, nie je možné ho spárovať s novým účtom.
- Toto zariadenie môžete odobrať z účtu aplikácie tak, že ho odstránite z aplikácie.

## **Stiahnite si aplikáciu LSC Smart Connect**

- Stiahnite si aplikáciu LSC Smart Connect z obchodu App Store alebo Google Play, prípadne naskenovaním QR kódu.
- Otvorte aplikáciu LSC Smart Connect, kliknite na "+" alebo "Pridať zariadenie". Potom vyberte "Zabezpečenie" na stránke "Vybrať typ zariadenia".
- Vyberte "Fotoaparát so smart osvetlením". Zapnite zariadenie a uistite sa, že zaznie indikačný tón.
- Zadajte heslo Wi-Fi a kliknite na "Potvrdit". Držte zariadenie asi 20 cm od objektívu fotoaparátu a naskenujte QR kód zariadenia.
- Keď zariadenie vydá tón "píp píp píp", kliknite v aplikácii na "Počul som pípnutie". Potom môžete dokončiť nastavenie. (Približne +/- 30 s.)

## **Režim svetla:**

• Môžete manuálne zapnúť alebo vypnúť svetlo prostredníctvom aplikácie.

## **Nočné režimy:**

- **Inteligentný režim:**Ak chcete, aby sa svetlo automaticky zaplo po rozpoznaní pohybu, vyberte možnosť: "Inteligentný režim". Svetlo sa vypne 1 minútu po rozpoznaní pohybu. Inteligentný režim bude fungovať iba v tme a po aktivácii funkcie "Detekcia pohybu".
- **Infračervený režim**: S týmto režimom uvidíte
- kamerové snímky aj v noci, bez bieleho svetla. • **Režim farebného svetla:**

Svetlo bude nepretržite svietiť v tme.

#### **Resetovanie**

- Stlačením a podržaním tlačidla reštart na 5 sekúnd reštartujte fotoaparát. (Ak ste upravili nastavenia, vrátia sa na predvolené výrobné nastavenia)
- Jedno zariadenie môžete vždy spárovať iba s jedným účtom aplikácie. Ak je už dané zariadenie spárované s iným účtom, nemôžete ho spárovať s novým účtom.
- Toto zariadenie môžete odobrať z účtu aplikácie tak, že ho odstránite z aplikácie.

## **ES Manual de instrucciones**

únicamente el adaptador suministrado)

**DESCRIPCIÓN DE LOS COMPONENTES**

## **CONTENIDO DE LA CAJA**

• Paquete de tornillos • Manual de instrucciones

2. Sensor de día/noche

• Cámara • Adaptador y cable de alimentación USB (utiliza

1. Luz LED

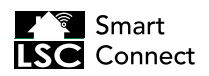

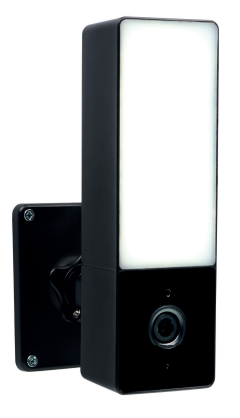

# CIP-39900AT | **Outdoor Light with Camera**

EN | Instruction manual NL | Gebruiksaanwijzing FR | Mode d'emploi DE | Bedienungsanleitung PL | Instrukcja obsługi CS | Návod na použití SK | Návod na použitie ES | Manual de usuario IT | Manuele utente DK | Brugerveiledning

(EN) NON-REPLACEABLE LIGHT SOURCE (NL) NIET-VERVANGBARE LICHTBRON<br>(FR) SOURCE LUMINEUSE NON REMPLAÇABLE (DE) NICHT AUSWECHSELBARES<br>LEUCHTMITTEL (PL) NIEWYMIENNE ŹRÓDŁO ŚWIATŁA (CS) NEVYMÉNITELNÝ SVĚTELNÝ<br>ZDROJ (SK) NEVYMEN **(IT)** SORGENTE LUMINOSA NON SOSTITUIBILE (**DK)** IKKE-UDSKIFTELIG LYSKILDE

**PARTS DESCRIPTION / ONDERDELENBESCHRIJVING / DESCRIPTION DES PIÈCES / TEILEBESCHREIBUNG / OPIS CZĘŚCI / POPIS SOUČÁSTÍ / POPIS SÚČASTÍ / DESCRIPCIÓN DE LAS PIEZAS / DESCRIZIONE DELLE PARTI / BESKRIVELSE AF DELE**

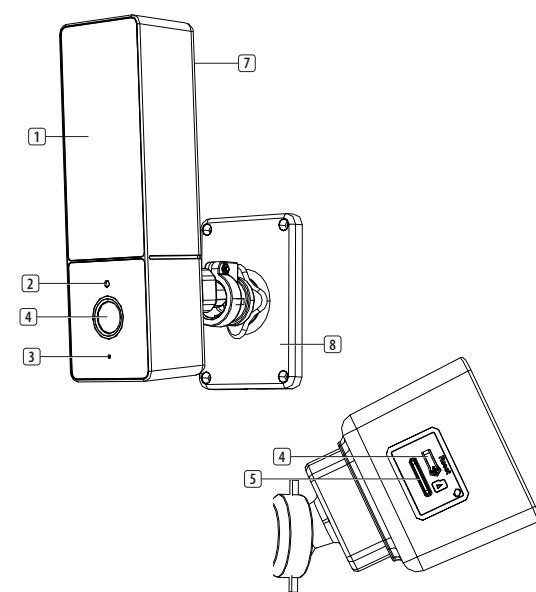

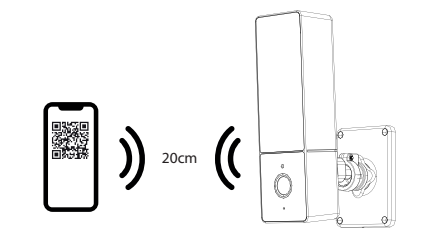

## **Technical data:** Wireless technology: Wi-Fi Frequency: 2.4 GHz Max. Radio Transmission Power: 15,59dBm Antenna gain: 3dB

**Information for power adapter:<br>Input: 100-240V 50/60Hz<br>Output: DC 5.0V 2.5A** - 900 Lumen - 7000 Kelvin - IP65

**Only use supplied power ad** 

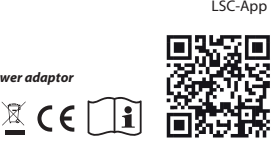

- 3. Micrófono
- 4. Objetivo de la cámara
- 5. Ranura para tarjeta SD<br>6. Rotón de reinicio
- 6. Botón de reinicio
- 7. Altavoz
- 8. Placa trasera

## **INSTALACIÓN**

- **Opcional:** Inserte una tarjeta MicroSD (no incluida)
- En primer lugar, asegúrese de que la cámara no esté conectada al adaptador de corriente. Introduzca la tarjeta Micro-SD en la ranura para tarjetas MicroSD de la cámara. Utilice únicamente una tarjeta MicroSD de clase 10 (máx. 128 GB).
- Elige un lugar para colocar la cámara y comprueba si hay buena señal wifi.
- **Consejo:** Completa la configuración en la aplicación LSC Smart Connect antes de montar la cámara en la pared. Lee la sección "Descarga de la aplicación LSC Smart Connect" en este manual.
- Marca los agujeros de perforación utilizando la placa trasera. Además, marca un taladro de al menos 15 mm (de diámetro) para conducir el cable de la cámara al interior.
- **Nota:** Antes de taladrar, asegúrese de que no haya cables o tuberías en la pared para evitar daños.
- Perfore los orificios y monte la placa trasera en la pared con los tornillos y tacos suministrados.
- Conecte el cable USB en la cámara y el otro en el adaptador de corriente.
- Coloque el adaptador de corriente en una toma de pared.
- **Nota:** Utiliza únicamente el adaptador de corriente suministrado.

## **CÓMO EMPEZAR**

#### **Preparación**

- Nota: Este elemento solo funciona en redes Wi-Fi de 2,4 Ghz, no de 5 Ghz.
- Un dispositivo solo puede emparejarse con una cuenta de App a la vez, si el dispositivo ya ha sido emparejado con otra cuenta, entonces no puede emparejarse con una nueva cuenta.
- El dispositivo puede eliminarse de la cuenta de la aplicación eliminándolo de la aplicación.

#### **Descarga la aplicación LSC Smart Connect**

- Descargue la aplicación LSC Smart Connect desde el Appstore o el Google Playstore o escanee el código QR.
- Abre la aplicación LSC Smart Connect y haz clic en "+" o "Añadir dispositivo". Y a continuación, selecciona "Seguridad" en la página "Seleccionar tipo de dispositivo".
- Selecciona "Cámara de iluminación inteligente". Enciende el dispositivo y comprueba si se oye un tono de aviso.
- Introduce la contraseña del wifi y haz clic en "Confirmar". Mantén el dispositivo a unos 20 cm del objetivo de la cámara y escanea el código QR con el dispositivo.
- Cuando el dispositivo suene como un ""dong dong dong"", haz clic en "He oído la señal" en la aplicación. Así podrás completar la configuración. (Aproximadamente +/- 30 seg)

#### **Modo de luz:**

• Puede encender y apagarlo manualmente a través de la aplicación.

## **Modos de noche:**

• **Modo inteligente**Si desea que la luz se encienda automáticamente cuando detecta movimiento, seleccione: "Modo inteligente". La luz se apagará 1 minuto después de que se detecte movimiento. El modo Inteligente solo

funcionará cuando haya oscuridad y cuando la función "Detección de movimiento" esté activada.

- **Modo de infrarrojos**: Con este modo puede ver las imágenes de la cámara de noche, sin luz blanca.
- **Modo de luz de color:**

La luz estará encendida constantemente cuando haya oscuridad.

#### **Restablecimiento**

- Mantén pulsado el botón de reinicio durante 5 segundos para reiniciar la cámara. (Si has modificado los ajustes, se restablecerán los valores predeterminados de fábrica)
- Un dispositivo solo se puede emparejar con una cuenta de aplicación de cada vez, si ya se ha emparejado con otra cuenta, no podrá hacerlo con una nueva.
- El dispositivo puede eliminarse de la cuenta de la aplicación eliminándolo de la aplicación.

## **IT Istruzioni per l'uso**

#### **CONTENUTO DELLA CONFEZIONE**

- Videocamera
- Adattatore di alimentazione USB (utilizzare solo l'adattatore in dotazione)
- Pacchetto viti
- Manuale di istruzioni

## **DESCRIZIONE DELLE PARTI**

- 1. Luci LED
	- 2. Sensore giorno/notte
	- 3. Microfono
	- 4. Obiettivo della videocamera
	- 5. Slot scheda SD
	- 6. Pulsante di reset
	- 7. Altoparlante
	- 8. Piastra posteriore

## **INSTALLAZIONE**

#### **Opzionale:** Installare una scheda microSD (non inclusa)

- Assicurarsi innanzitutto che la telecamera non sia collegata all'alimentazione. Inserire la scheda microSD fino in fondo nell'apposito slot della telecamera. Usare esclusivamente schede microSD classe 10 (massimo 128 GB).
- Scegliere una posizione in cui collocare la videocamera e assicurarsi che il segnale Wi-Fi sia forte.
- **Consiglio:** Completare la configurazione sull'app LSC Smart Connect prima di fissare la videocamera alla parete. Vedere la rubrica "Scarica l'app LSC Smart Connect" in questo manuale.
- Realizzare i fori con il trapano usando la piastra posteriore. Fare inoltre un foro di almeno 15 mm (di diametro) per condurre il cavo della videocamera all'interno.
- **Nota:** Prima di praticare i fori, verificare che non vi siano cavi o tubi nella parete per evitare danni.
- Praticare i fori e montare la piastra posteriore al muro usando le viti e i tasselli forniti.
- Collegare alla telecamera il cavo USB e, sul lato opposto, il cavo di alimentazione.
- Collegare l'alimentatore a una presa elettrica.
	- **Attenzione:** Utilizzare solo l'adattatore di alimentazione in dotazione.

## **PER COMINCIARE**

#### **Preparazione**

- Nota: Questo articolo funziona solo sulle reti Wi-Fi 2.4GHz e non su quelle 5GHz.
- Un dispositivo può essere associato a un solo account app alla volta. Se è già stato associato a un account, non può essere associato a un nuovo account.
- Il dispositivo può essere rimosso dall'account dell'app eliminandolo da quest'ultima.

#### **Scaricare l'app LSC Smart Connect**

- Scaricare l'app LSC Smart Connect dall'Appstore o da Google Playstore, oppure scansionando il codice QR.
- Aprire l'app LSC Smart Connect, fare clic su "+" o su "Aggiungi dispositivo". Quindi selezionare "Sicurezza" alla pagina "Seleziona tipo di dispositivo".
- Selezionare "Videocamera con illuminazione intelligente". Accendere il dispositivo e assicurarsi che venga emesso un segnale acustico.
- Inserire la password Wi-Fi e fare clic su "Conferma". Tenere il dispositivo a circa 20 cm dall'obiettivo della videocamera e scansionare il codice QR.
- Quando il dispositivo emette il suono "dong dong dong", fare clic su ''Ho sentito il segnale acustico" nell'app. Terminare quindi la configurazione. (Circa +/- 30 s.)

#### **Modalità luce:**

- La luce può essere accesa e spenta manualmente dall'app.
- **Modalità notte:** • **Modalità Smart**Per fare sì che la luce si accenda automaticamente quando viene rilevato un movimento, selezionare: "Modalità Smart". La luce si spegne 1 minuto dopo il rilevamento del movimento. La modalità Smart funziona quando è buio e quando la funzione "Rilevazione movimento" è attivata.
- **Modalità infrarossi**: Questa modalità permette alla telecamera di acquisire immagini di notte, senza illuminazione tradizionale. • **Modalità luce colorata:**
- La luce resterà costantemente accesa quando è buio.

- **Reimpostazione** • Tenere premuto il pulsante di reset per 5 secondi per ripristinare la videocamera. (Se le impostazioni sono state modificate, torneranno a quelle di
- fabbrica). • Un dispositivo può essere associato solo con un account App alla volta, se il dispositivo è già stato associato con un account, allora non può essere associato a un nuovo account.
- Il dispositivo può essere rimosso dall'account dell'app eliminandolo da quest'ultima.

## **DA Betjeningsvejledning**

### **ÆSKENS INDHOLD**

- Kamera
- USB-strømadapter og -kabel (brug kun den medfølgende adapter)
- **Skruepakke**
- Instruktionsmanual

## **BESKRIVELSE AF DELE**

- 1. Led lys
- 2. Dag/nat sensor
- 3. Mikrofon
- 4. Kamera linse
- 5. SD-kortslot 6. Genstarts knap
- 7. Høittaler
- 8. Bagplade

## **INSTALLATION**

- **Valgfrit:** Indsæt et MicroSD-kort (medfølger ikke)
	- Kontroller først, at der ikke er strøm til kameraet. Indfør dit Micro-SD-kort i MicroSD-kortstikket i kameraet. Brug kun et klasse 10 MicroSD-kort (maks. 128 GB).
- Vælg en placering for at placere dit kamera, og kontroller, om der er et stærkt Wi-fi-signal.
- **Tip:** Fuldfør opsætningen på LSC Smart Connectappen, før du monterer kameraet på væggen. Se afsnittet "Download LSC Smart Connect-appen" i denne manual.
- Marker borehullerne ved hjælp af bagpladen. Marker også et borehul på mindst 15 mm (i diameter) for at føre kamerakablet ind.
- **Bemærk:** Før du borer, skal du sikre dig, at der ikke er nogen ledninger eller rør placeret i væggen for at forhindre beskadigelse.
- Bor hullerne og monter bagpladen på væggen ved hjælp af de medfølgende skruer og propper.
- Slut USB-kablet til kameraet og den modsatte ende til strømadapteren.
- Sæt strømadapteren i en stikkontakt.
- **Bemærk:** Brug kun den medfølgende strømadapter.

#### **KOM GODT I GANG**

#### **Forberedelse**

- Bemærk: Dette element fungerer kun i et 2,4 GHz Wi-Fi netværk, ikke i et 5 GHz Wi-Fi-netværk.
- Én enhed kan kun parres med én app-konto ad gangen, hvis enheden allerede er blevet parret med en anden konto, så kan den ikke parres med en ny konto.
- Du kan fjerne enheden fra appkontoen ved at slette den i appen.

#### **Download LSC Smart Connect-appen**

- Download appen LSC Smart Connect i Appstore eller Google Playstore, eller scan QR-koden.
- Åbn LSC Smart Connect-appen, klik på "+" eller "Tilføj enhed". Vælg derefter "Sikkerhed" på siden "Vælg enhedstype".
- Vælg "Smart Lighting Camera". Tænd for enheden, og sørg for, at en prompttone høres.
- Indtast Wi-Fi-adgangskoden og klik på "Bekræft". Hold enheden omkring 20 cm fra kameralinsen, og scan QR-koden med enheden.
- Når enheden lyder "dong dong dong", skal du klikke på "Jeg hørte bip" i appen. Du kan derefter fuldføre opsætningen. (Ca. +/- 30 s.)

#### **Lystilstand:**

• Lyset kan slås til og fra manuelt i appen. **Nattetilstande:**

- **Smart-tilstand:**Hvis lyset skal tændes automatisk, når der registreres bevægelse, skal du vælge: "Smart-tilstand". Lyset slukkes 1 minut, efter at bevægelsen er registreret. Smart-tilstanden fungerer kun, når det er mørkt, og når funktionen "bevægelsesregistrering" er aktiveret.
- **Infrarød tilstand**: Med denne tilstand kan du se kamerabilleder om natten uden det hvide lys.
- **Tilstand med farvet lys:**
- Lyset er tændt konstant, når det er mørkt.

#### **Nulstilling**

- Tryk og hold nulstillingsknappen nede i 5 sekunder for at nulstille kameraet. (Hvis du har ændret indstillingerne, vender de tilbage til fabriksindstillingerne)
- En enhed kan kun parres med én appkonto ad gangen. Hvis enheden allerede er parret med en anden konto, kan den ikke parres med en ny konto.
- Du kan fjerne enheden fra appkontoen ved at slette den i appen.